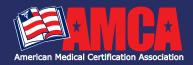

#### **AMERICAN MEDICAL CERTIFICATION ASSOCIATION**

### **Candidate Registration Instructions**

**CONGRATULATION ON YOUR SUCCESS SO FAR!** It is now time to register for your AMCA certification exam. AMCA is here to help with everything needed to register and prepare for your national certification exam. To get started **click here** to create a candidate's account. Continue with your new account credentials to log in, check your exam eligibility, and register.

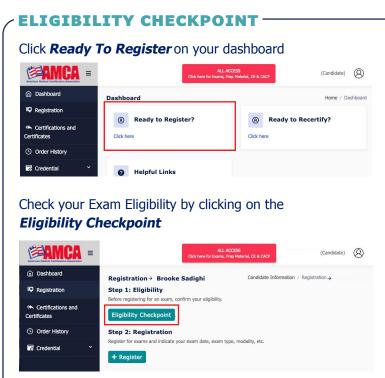

- 1. Section 1: Select Your Exam
- 2. Section2: Choose your Eligibility Pathway
- **3.** Section 3: Select Test Site, Enter Name of Course Completed, and Course Completion Date.

The course completion date is when all requirements for the training program are/ will be satisfied. If the certification exam is part of your training program requirements, please use the date on which all requirements have been met except for the certification exam.

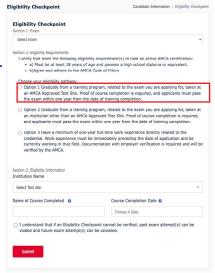

4. Click SUBMIT

#### **REGISTRATION**

Once your eligibility status for the certification exam you wish to register for is marked **Approved** under the **Status** column, proceed to Step 2, Registration.

Click on + **Register** on the Registration page

Once on the Exam Registration page, select Test Site

Exam Date (exam date is selected by test site)

Select exam that is marked **Eligible** 

(Exam modality and proctor are pre-selected by Test Site)

#### Hit **NEXT**

Agree to AMCA's Terms of Agreement, refund, cancellation, reschedule policy, and **Opt-in** or **Opt-Out** 

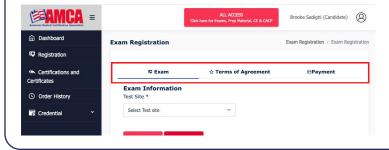

Proceed to **Payment Information**: Payment Option is pre-selected by the Test Site when scheduling the exam date. If the exam date is **Candidate Pay**, full payment must be submitted in order to complete your registration.

#### THANK YOU FOR YOUR EXAM REGISTRATION!

You now have immediate access to your AMCA Prep Material. To access, login. Then click the red *All Access* button in the top right corner of the dashboard. You can access your prep material at any time from now until 11:59 PM the night before your scheduled exam.

#### LIVE REMOTE PROCTORING (LRP) ONLY

Your registration is NOT complete: You must book your Live Remote Proctoring (LRP) appointment (exam date and time) in order to complete this registration.

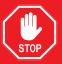

Please <u>click here</u> for testing with Live Remote Proctoring instructions.

# American Medical Certification Association

#### **AMERICAN MEDICAL CERTIFICATION ASSOCIATION**

### **Candidate Registration Instructions**

#### UNDERSTANDING THE ELIGIBILITY CHECKPOINT

#### WHAT IS THE ELIGIBILITY CHECKPOINT?

The AMCA offers three eligibility pathways for qualification to challenge an AMCA certification exam. The Eligibility Checkpoint verifies that a candidate meets the requirements of the chosen pathway. Candidates must be *Approved* through one of the eligibility pathways in order to register for an exam.

### WHO NEEDS TO PASS THROUGH THE ELIGIBILITY CHECKPOINT?

All candidates must pass through the Eligibility Checkpoint.

# HOW DO I KNOW WHICH OPTION TO CHOOSE ON THE ELIGIBILITY CHECKPOINT?

The three eligibility pathways are as follows:

- **Option 1**: Graduate from a training program, related to the exam you are applying for, taken at an AMCA Approved Test Site.
- **Option 2:** Graduate from a training program within one year of course completed, related to the exam you are applying for, taken at an institution other than an AMCA Approved Test Site.
- **Option 3:** Have a minimum of one-year full-time work experience directly related to the credential. Work experience must be immediately preceding the date of application.

# WHAT INFORMATION DO I NEED TO SUBMIT AN ELIGIBILITY CHECKPOINT?

For **Option 1**, you will need Name of Exam, Test Site Name/ School attended, Name of Course Completed, and Course Completion Date.

- If approved, the Test Site name will determine where you can register to test.
- The course completion date is the date which all requirements for the training program are/will be satisfied.
   If the certification exam is part of your training program requirements, please use the date in which all requirements have been met except for the certification exam.
- If approved, the course completion date will determine your "Approved from" and "Approved to" dates. Candidates are approved for 1 year from the date of course completion. Candidates can only register for an exam date that is inside the approval window.

For **Option 2**, you will need Institute Name, Name of Course Completed, Course completion date, and Proof of Course Completion.

- Because candidates are not associated with an AMCA approved test site, candidates who take this pathway must test with Live Remote Proctoring.
- There is a \$25 Application Fee for this pathway.
- Proof of course completion must be uploaded to submit the eligibility checkpoint.
- If approved, candidates will have 60 days to register for the exam.

For **Option 3**, you will need Employer's Company Name, Employers Address, Employers Contact Information, Proof of Employment; Verification Letter on company letter head signed by employer. The Verification Letter must include the following information; job title, date of hire, and a description of your daily job duties.

- Because candidates are not associated with an AMCA approved test site, candidates who take this pathway must test with Live Remote Proctoring.
- There is a \$25 Application Fee for this pathway.
- Proof of employment must be uploaded to submit the eligibility checkpoint. <u>See a Sample Employer</u> <u>Verification Letter here</u>.
- If approved, candidates will have 60 days to register for the exam.

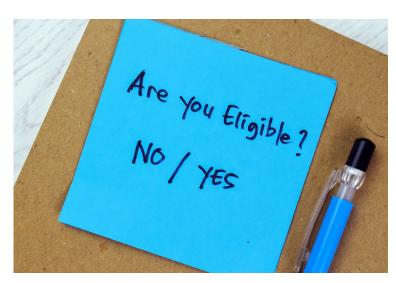

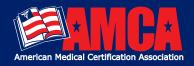

#### **AMERICAN MEDICAL CERTIFICATION ASSOCIATION**

### **Candidate Registration Instructions**

#### UNDERSTANDING THE ELIGIBILITY CHECKPOINT

#### WHAT HAPPENS AFTER I SUBMIT AN ELIGIBILITY CHECKPOINT?

An eligibility status will be listed. Some checkpoints are approved instantly while others require review. See the possible eligibility statuses below.

| STATUS   | MEANING                                                                                          |
|----------|--------------------------------------------------------------------------------------------------|
| PENDING  | Your eligibility checkpoint is under review. This could take up to 21 business days.             |
| APPROVED | You can now register for the exam!                                                               |
| DENIED   | You are not eligible for the exam. Please apply again when all eligibility requirements are met. |

# WHAT DOES APPROVED FROM AND APPROVED TO MEAN?

The Approved from and Approved to determines the window in which you are/were able to register for an exam. You will be restricted on the registration form to only choose an exam date that falls within the approval window. The approval window can be in the past, current, or future. If the approval window is in the past, unfortunately, you must pass through the eligibility checkpoint again once all requirements can be met.

# WHAT IF NONE OF THE OPTIONS ON THE ELIGIBILITY CHECKPOINT APPLY TO ME?

All candidates are required to meet one of the three eligibility options. If none of the options apply to you, please review our Eligibility Requirements and pass through the eligibility checkpoint again once all requirements can be met.

## WHAT DOES A *DENIED* ELIGIBILITY STATUS MEAN?

If eligibility status says "Denied", please review our Eligibility Requirements and pass through the eligibility checkpoint again once all requirements can be met.

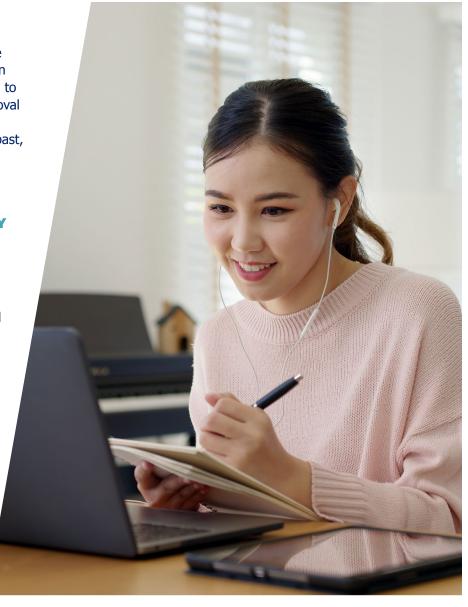

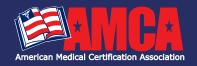

#### **AMERICAN MEDICAL CERTIFICATION ASSOCIATION**

### **Candidate Registration Instructions**

#### PREPARING FOR YOUR AMCA NATIONAL CERTIFICATION EXAM

#### **EXAM PREP EMAIL**

#### **PREP MATERIAL**

Once your exam registration is complete, you can access your prep material by logging into your AMCA account at <a href="https://www.AMCAexams.com">www.AMCAexams.com</a>. Click the red All Access button in the top right corner of your dashboard.

#### **COMMON QUESTIONS**

#### WHEN DO I FIND OUT MY EXAM GRADE?

Computer-based scores are immediately displayed after submitting your certification exam. Your grade will automatically be added to you AMCA account where you can generate a transcript.

Paper-based scores will be uploaded into candidates AMCA portal within 21 days of receipt back at AMCA headquarters. An email will be generated letting the candidate know when exam scores are available.

All score reports by domain are now available for your review. To access, go to **www.AMCAexams.com** and login using the email and password your created upon registration. Click the red **All Access** button in the top right corner of the dashboard. You will be redirected to the **Exams and Courses** page. Then, select the **History** button to review your score reports for all past exam attempts.

### HOW DO CANDIDATES ACCESS THEIR EXAM RESULTS IN THE AMCA?

- 1. Go to www.AMCAexams.com.
- Candidates should log into their candidate account to view, exam results under Step 2: Registration on the right-hand side or View Details under the Action column.
- **3.** BONUS: Use the **Transcript** tab under Credentials to print, download, and email an official transcript.

#### **AMCA CUSTOMER SERVICE**

Call: **888.960.AMCA** (2622) f Facebook
Email: info@AMCAexams.com in Linkedin
Website: AMCAexams.com

**GOOD LUCK!** 

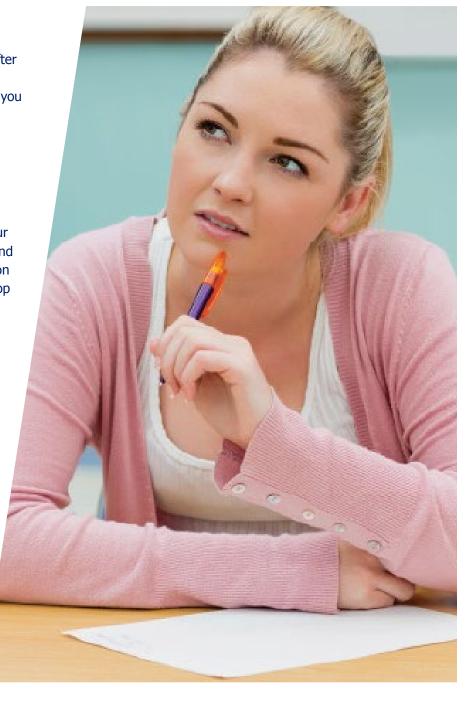